## **Who We Are**

#### **About Us**

HBC Online was developed by Hartlepool Borough Council's Digital Services team, in partnership with Granicus.

### **Contact Us**

Digital & Customer Services Hartlepool Borough Council Civic Centre Victoria Road Hartlepool TS24 8AY

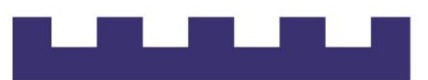

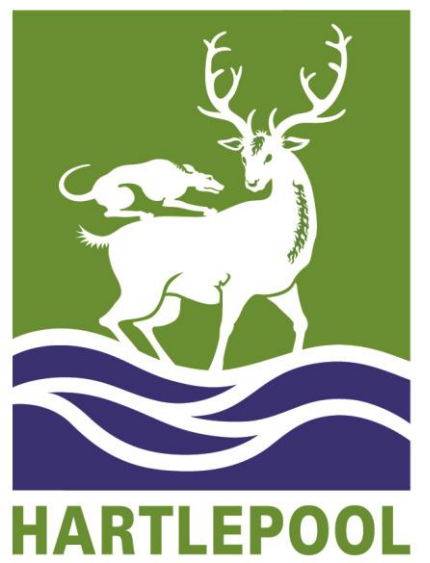

**BOROUGH COUNCIL** 

## **Important Information**

You can link a Council Tax account that is registered to a person or a company. Business Rates (NNDR) accounts are unable to use this service at present.

To link your Council Tax account you will need your **Council Tax account number** and **postcode** of the property. Your account number is a 12 digit reference number that begins with a '1' and can be found on your most recent bill.

If you are registering a residential account you must be a named liable party on the Council Tax account and the name on your bill must match the name used to create your online account.

If you are registering a company account you must select the company option below and provide the company name as listed on the Council Tax bill.

By linking your Council Tax account you will also be registering for E-Billing. This means that **you will no longer receive a paper bill posted to you**. You will be able to view and download your Council Tax bill(s) using this online account.

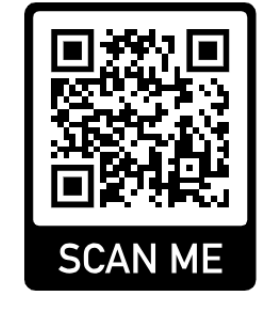

# **HBC** Online

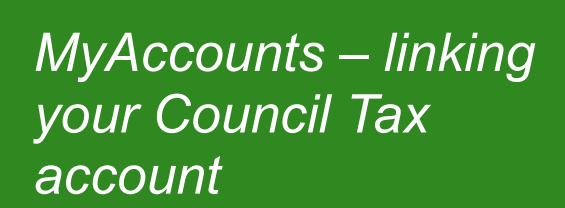

# **Linking your Council Tax account**

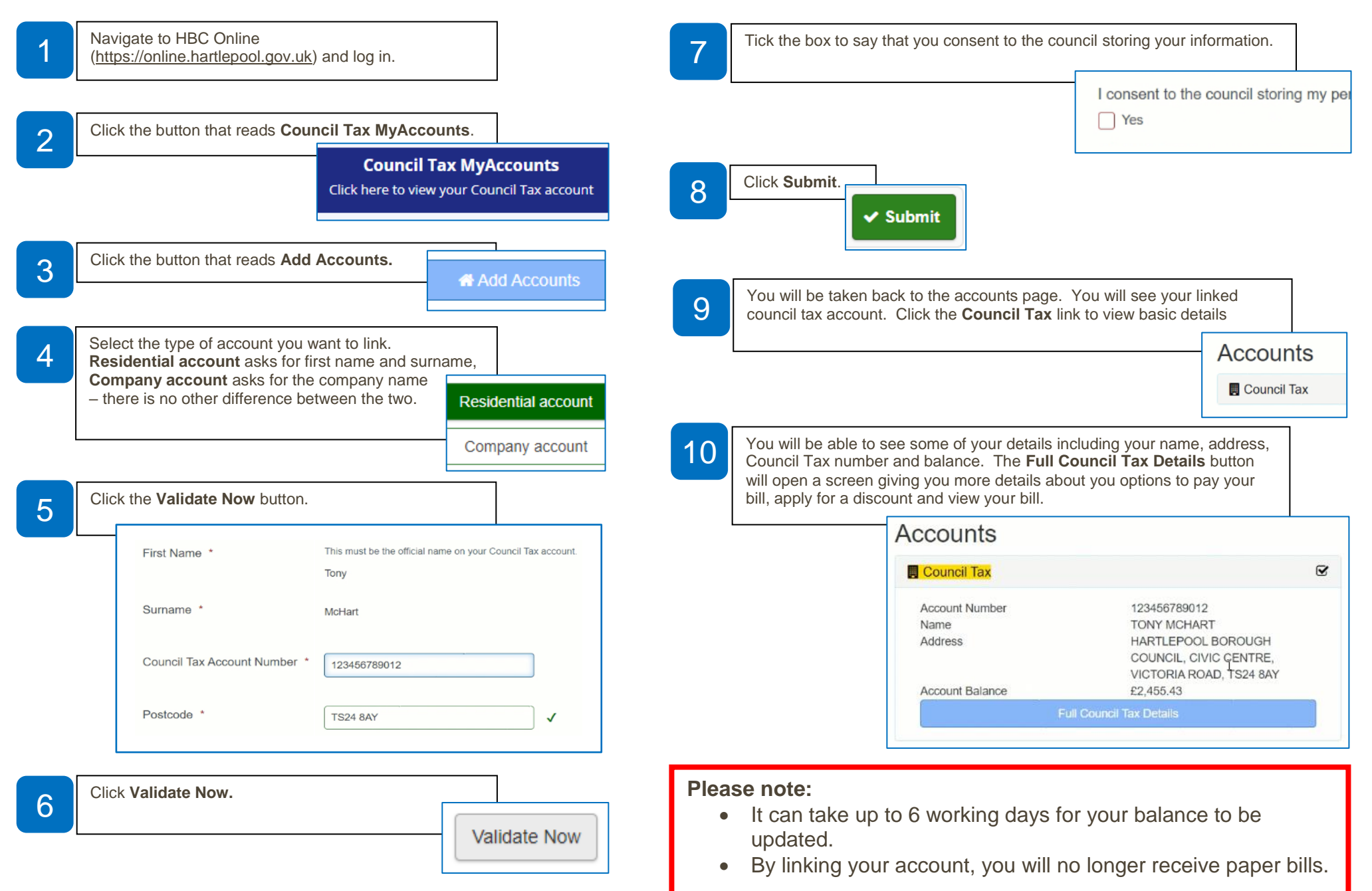